## **Como apagar batidas ou justificativas em datas erradas No Ponto Secullum 4?**

Hoje é disponibilizado a ferramenta **APAGABAT.EXE** que permite apagar os dados referente a marcações e justificativas lançadas dento do Ponto Secullum 4.

Este executável está localizado no diretório de instalação do sistema e seu uso é de nível avançado. Pelo fato de apagar informações da Memória de Cálculos será sempre solicitado a senha técnico ao ser executada.

**Obs.**: As ações executadas pelo apagabat são irreversíveis. Recomendamos efetuar um backup completo do sistema antes de utilizá-lo.

Abra a pasta de instalação do sistema, localize e execute o arquivo apagabat.exe. Ao executar o arquivo será solicitado os seguintes dados:

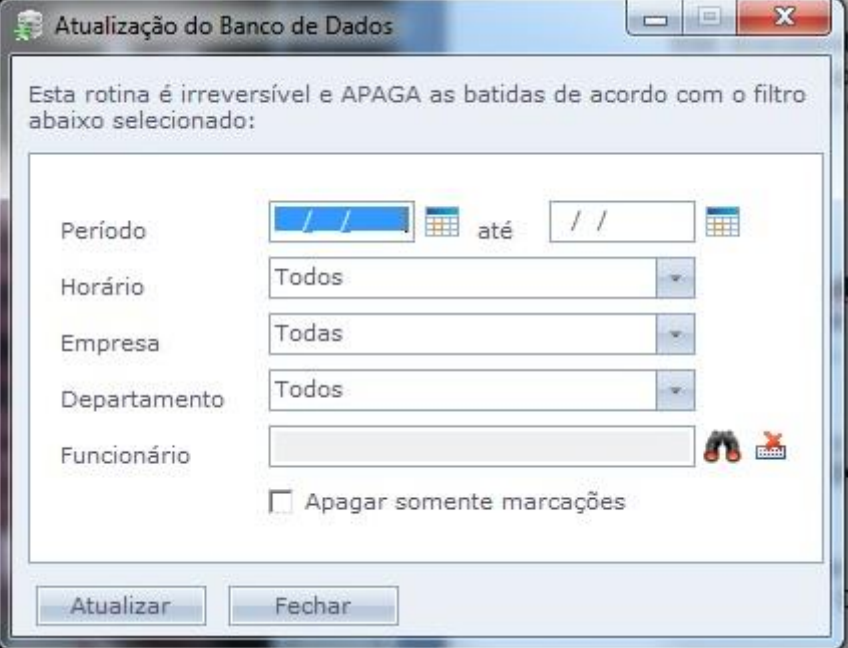

• **Período**: Período em que o apagabat irá limpar os dados.

• **Horário**: Quando utilizado este filtro, a limpeza será efetuada somente para os funcionários vinculados ao horário selecionado.

• **Empresa**: Quando utilizado este filtro, a limpeza será efetuada somente para os funcionários vinculados a empresa selecionada

• **Departamento**: Quando utilizado este filtro, a limpeza será efetuada somente para os funcionários vinculados ao departamento selecionado.

• **Funcionário**: Filtro utilizado quando é desejado utilizar o apagabat em somente um funcionário, assim descartando os filtros acima.

Após efetuar os filtros de acordo coma sua necessidade, basta clicar em "Atualizar" para que o Apagabat faça a limpeza dos dados dentro do Ponto Seullum 4.

Em caso de dúvidas, contate o suporte.